## **Menu Scroll To Section**

Thsi template includes a scroll to feature that will scroll your page to a specified section of your site. All you have to do is create an external link in your menu manager and then in the URL area enter in any ID on your page. You can reference any of the following IDs in order:

- #s5 header area1
- #s5 top row1 area1
- #s5 top row2 area1
- #s5 top row3 area1
- #s5 center area1
- #s5 bottom row1 area1
- #s5 bottom row2 area1
- #s5 bottom row3 area1
- #s5 footer area1

Screenshot of admin area of an external menu item with DIV reference entered:

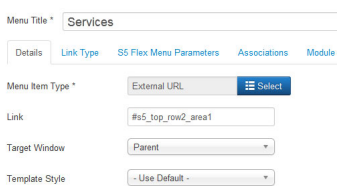